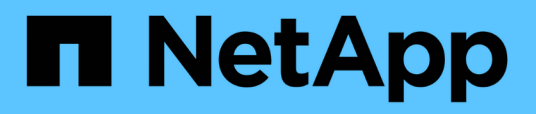

## 在**SnapDrive UNIX**版的不適用功能組態中設定角色型存取控 制 Snapdrive for Unix

NetApp October 04, 2023

This PDF was generated from https://docs.netapp.com/zh-tw/snapdriveunix/aix/task\_configuring\_sd\_admin\_using\_cli.html on October 04, 2023. Always check docs.netapp.com for the latest.

# 目錄

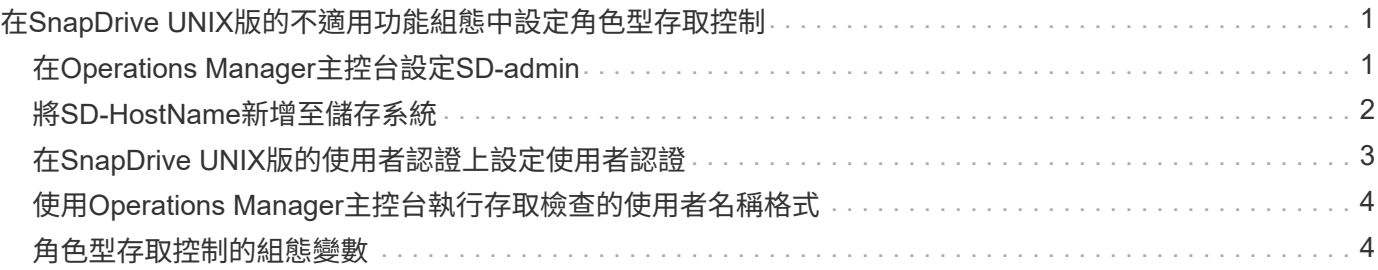

# <span id="page-2-0"></span>在**SnapDrive UNIX**版的不適用功能組態中設定角色 型存取控制

您必須完成各種工作、才能設定角色型存取控制(RBAC)SnapDrive 以供UNIX使用。您 可以使用Operations Manager主控台或命令列介面來執行工作。

# <span id="page-2-1"></span>在**Operations Manager**主控台設定**SD-admin**

Operations Manager主控台管理員可建立SD-admin使用者。

Operations Manager主控台管理員會建立名為SD-admin的使用者、並能在全域群組(全 域「Dfm.Core.AccessCheck」)上執行核心存取檢查。Operations Manager主控台管理員設定SD-admin使用 者之後、您必須手動將認證資訊傳送SnapDrive 給UNIX管理員的地方。如需使用Operations Manager主控台設 定使用者和角色的詳細資訊、請參閱\_Operations Manager主控台管理指南\_和線上說明。

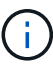

您可以使用任何名稱來取代SD-admin、不過最好使用SD-admin。

若要在Operations Manager主控台中建立角色、請選取\*設定\*>\*角色\*。在SD-admin組態頁面中、Operations Manager主控台管理員必須將全域群組上的「Dfm.Database.Write」功能指派給SD-admin-role、SnapDrive 以 便UNIX版的Sfor UNIX能在Operations Manager主控台中重新整理儲存實體。

使用命令列介面設定**SD-admin**

儲存系統管理員可使用命令列介面來設定SD-admin使用者。

#### 步驟

1. 新增名為SD-admin的使用者。

# useradd sd-admin

```
# passwd sd-admin
Changing password for sd-admin.
New password:
Re-enter new password:
Password changed
```
2. 新增名為SD-admin的系統管理員。

```
# dfm user add sd-admin
Added administrator sd-admin.
```
3. 建立名為SD-admin-role的角色。

```
# dfm role create sd-admin-role
Created role sd-admin-role.
```
4. 新增功能至步驟3所建立的角色。

```
# dfm role add sd-admin-role DFM.Core.AccessCheck Global
Added 1 capability to role sd-admin-role.
```
5. Operations Manager管理員也可以將全域群組的「Dfm.Database.Write」功能授予「<sd-admin>'」、 讓SnapDrive UNIX的支援功能在Operations Manager中重新整理儲存系統實體。

```
# dfm role add sd-admin-role DFM.Database.Write Global
Added 1 capability to role sd-admin-role.
```
6. 將SD-admin-role角色新增至SD-admin使用者。

```
# dfm user role set sd-admin sd-admin-role
Set 1 role for administrator sd-admin.
```
# <span id="page-3-0"></span>將**SD-HostName**新增至儲存系統

Operations Manager主控台管理員可使用Operations Manager主控台、在儲存系統上建 立SD-hostname使用者。完成這些步驟之後、Operations Manager主控台管理員必須手動 將認證資料傳送SnapDrive 給UNIX管理員。您可以使用任何名稱來取代SD-hostname;不 過最好使用SD-hostname.

#### 步驟

1. 取得儲存系統的root密碼並儲存密碼。

若要新增儲存系統的密碼、請選取\*管理\*>\*儲存系統\*。

- 2. 為每個UNIX系統建立SD-HostName使用者。
- 3. 將「API-」和「**login-**」功能指派給SD角色等角色。
- 4. 將此角色(SD-role)納入新的使用者群組、例如SD-usergroup。
- 5. 將此使用者群組(SD-usergroup)與儲存系統上的SD主機名稱使用者建立關聯。

使用**CLI**將**SD-**主機名稱新增至儲存系統

儲存系統管理員可以使用useradmin命令來建立及設定SD-hostname使用者。

1. 新增儲存設備。

```
# dfm host add storage array1
Added host storage_array1.lab.eng.btc.xyz.in
```
2. 設定主機的密碼。

```
# dfm host password save -u root -p xxxxxxxx storage_array1
Changed login for host storage array1.lab.eng.btc.xyz.in to root.
Changed Password for host storage_array1.lab.eng.xyz.netapp
.in
```
3. 在主機上建立角色。

```
# dfm host role create -h storage array1 -c "api-*, login-*" sd-unixhost-
role
Created role sd-unixhost-role on storage array1
```
4. 建立使用者群組。

```
# dfm host usergroup create -h storage array1 -r sd-unixhost-role sd-
unixhost-ug
Created usergroup sd-unixhost-ug(44) on storage_array1
```
5. 建立本機使用者。

```
# dfm host user create -h storage array1 -p xxxxxxxx -g sd-unixhost-ug
sd-unixhost
Created local user sd-unixhost on storage arrayl
```
### <span id="page-4-0"></span>在**SnapDrive UNIX**版的使用者認證上設定使用者認證

UNIX版的系統管理員會從Operations Manager主控台管理員收到使用者認證資 料。SnapDrive這些使用者認證資料必須在SnapDrive UNIX的版次上設定、才能正常執行 儲存作業。

步驟

1. 在儲存系統上設定SD-admin。

```
[root]#snapdrive config set -dfm sd-admin ops_mngr_server
Password for sd-admin:
Retype password:
```
2. 在儲存系統上設定SD-HostName。

```
[root]#snapdrive config set sd-unix_host storage_array1
Password for sd-unix host:
Retype password:
```
3. 使用「SnapDrive flexconfig list」命令確認步驟1和步驟2。

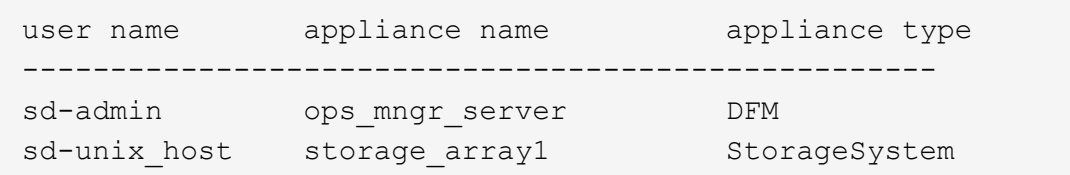

4. 將SnapDrive Operations Manager主控台角色型存取控制(RBAC)設定為使用、方法是在「 snapdrive.conf」檔案中設定組態變數「RBAC方法= DFM」。

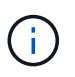

使用者認證資料會加密並儲存在現有的「.sdupw」檔案中。較早檔案的預設位置 為「/opt/NetApp/SnapDrive/.sdupw」。

# <span id="page-5-0"></span>使用**Operations Manager**主控台執行存取檢查的使用者名稱格 式

UNIX版使用使用者名稱格式來執行Operations Manager主控台的存取檢查。SnapDrive這 些格式取決於您是網路資訊系統(NIS)或本機使用者。

UNIX版使用下列格式來檢查使用者是否有權執行特定工作:SnapDrive

- 如果您是NIS使用者、執行「SnapDrive 樣」命令、SnapDrive 則UNIX版的用例格式為「<nisdomain>\<使 用者名稱>」(例如、「netapp.com\marc`」)。
- •如果您是UNIX主機(例如lnx197/141)的本機使用者、SnapDrive 則適用於UNIX的支援中心會使用「<主機 名稱>\<使用者名稱>'格式(例如、「lnx197/141\john」)。
- 如果您是UNIX主機的系統管理員(root)、SnapDrive 那麼適用於UNIX的支援將管理員視為本機使用者、 並使用「lnx197/141\root」格式。

# <span id="page-5-1"></span>角色型存取控制的組態變數

您必須在「snapdrive.conf」檔案中、設定與角色型存取控制相關的各種組態變數。

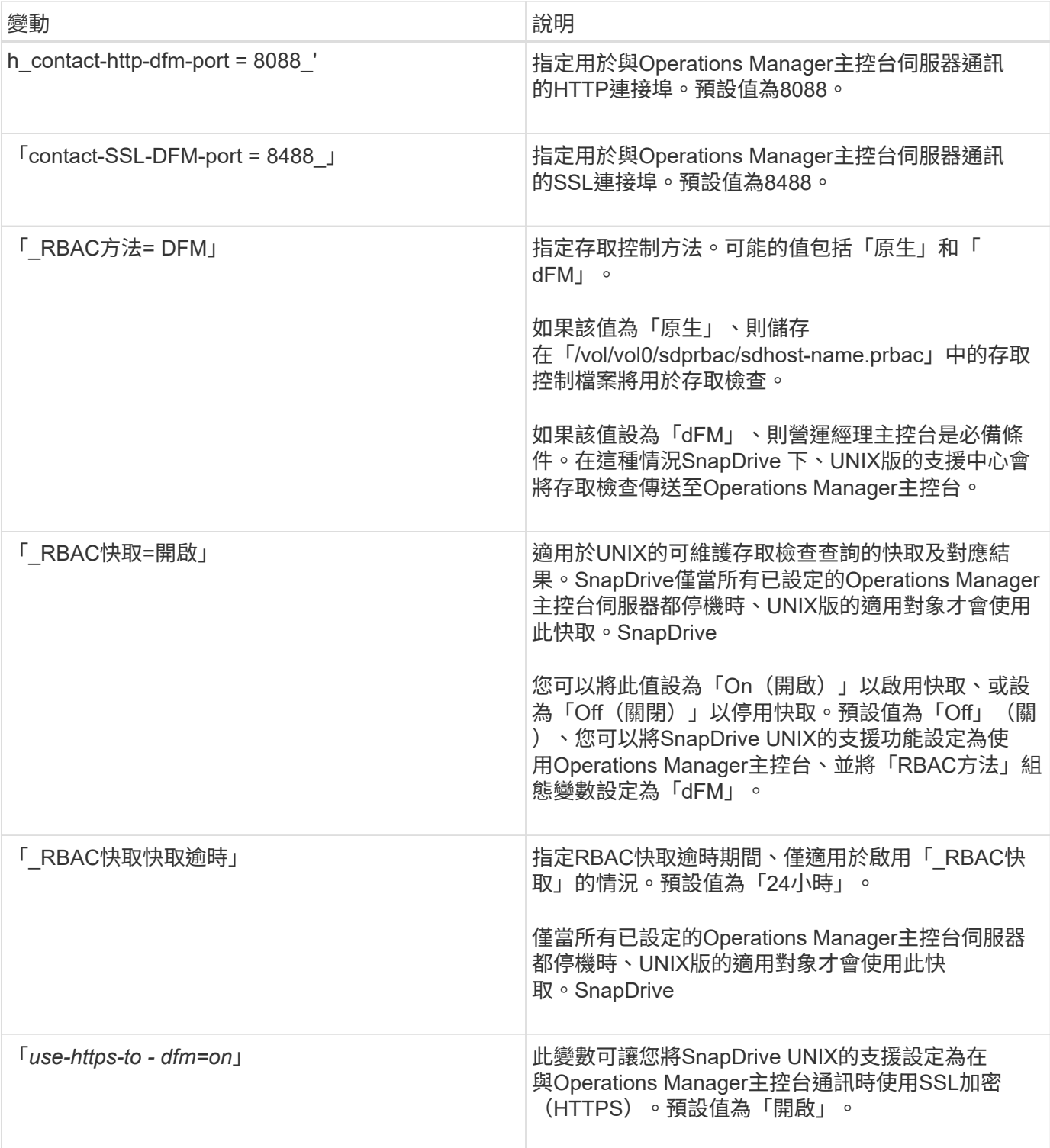

#### 版權資訊

Copyright © 2023 NetApp, Inc. 版權所有。台灣印製。非經版權所有人事先書面同意,不得將本受版權保護文件 的任何部分以任何形式或任何方法(圖形、電子或機械)重製,包括影印、錄影、錄音或儲存至電子檢索系統 中。

由 NetApp 版權資料衍伸之軟體必須遵守下列授權和免責聲明:

此軟體以 NETAPP「原樣」提供,不含任何明示或暗示的擔保,包括但不限於有關適售性或特定目的適用性之 擔保,特此聲明。於任何情況下,就任何已造成或基於任何理論上責任之直接性、間接性、附隨性、特殊性、懲 罰性或衍生性損害(包括但不限於替代商品或服務之採購;使用、資料或利潤上的損失;或企業營運中斷),無 論是在使用此軟體時以任何方式所產生的契約、嚴格責任或侵權行為(包括疏忽或其他)等方面,NetApp 概不 負責,即使已被告知有前述損害存在之可能性亦然。

NetApp 保留隨時變更本文所述之任何產品的權利,恕不另行通知。NetApp 不承擔因使用本文所述之產品而產 生的責任或義務,除非明確經過 NetApp 書面同意。使用或購買此產品並不會在依據任何專利權、商標權或任何 其他 NetApp 智慧財產權的情況下轉讓授權。

本手冊所述之產品受到一項(含)以上的美國專利、國外專利或申請中專利所保障。

有限權利說明:政府機關的使用、複製或公開揭露須受 DFARS 252.227-7013(2014 年 2 月)和 FAR 52.227-19(2007 年 12 月)中的「技術資料權利 - 非商業項目」條款 (b)(3) 小段所述之限制。

此處所含屬於商業產品和 / 或商業服務(如 FAR 2.101 所定義)的資料均為 NetApp, Inc. 所有。根據本協議提 供的所有 NetApp 技術資料和電腦軟體皆屬於商業性質,並且完全由私人出資開發。 美國政府對於該資料具有 非專屬、非轉讓、非轉授權、全球性、有限且不可撤銷的使用權限,僅限於美國政府為傳輸此資料所訂合約所允 許之範圍,並基於履行該合約之目的方可使用。除非本文另有規定,否則未經 NetApp Inc. 事前書面許可,不得 逕行使用、揭露、重製、修改、履行或展示該資料。美國政府授予國防部之許可權利,僅適用於 DFARS 條款 252.227-7015(b) (2014年2月) 所述權利。

商標資訊

NETAPP、NETAPP 標誌及 <http://www.netapp.com/TM> 所列之標章均為 NetApp, Inc. 的商標。文中所涉及的所 有其他公司或產品名稱,均為其各自所有者的商標,不得侵犯。